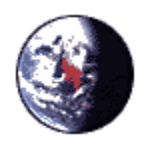

"Krych, Scott" <Scott.Krych@hdrinc.com> 04/19/2012 10:23 AM

To "Emily\_Bjerre@fws.gov" <Emily\_Bjerre@fws.gov>

cc "Margaret\_Rheude@fws.gov" <Margaret\_Rheude@fws.gov>, "Matthew\_Stuber@fws.gov" <Matthew\_Stuber@fws.gov>

bcc

Subject RE: model question

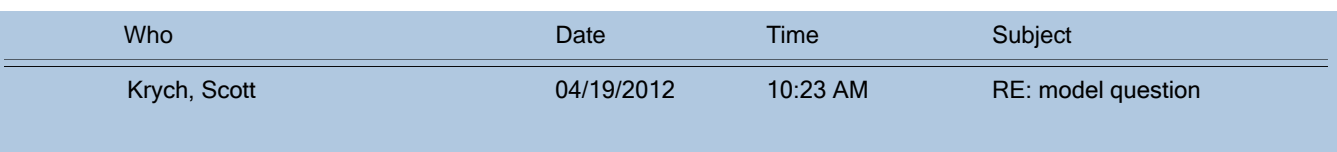

# Thanks Emily. I will give these tips a try.

**Scott** 

**From:** Emily Bjerre@fws.gov [mailto:Emily Bjerre@fws.gov] **Sent:** Wednesday, April 18, 2012 1:32 PM **To:** Krych, Scott **Cc:** Margaret\_Rheude@fws.gov; Matthew\_Stuber@fws.gov **Subject:** RE: model question

Hey Scott,

I think the issue must be with R locating all of the correct files. I was able to paste the code from your e-mail directly into an R-script and run it without any issues.

A couple of trouble-shooting things to try...

1) make sure you have the rv package for r installed: require(rv)

2) if it isn't # 1, try commenting out the first part of the CollisionModel.R code that looks like this (this is the code that is telling R where to find the functions that we want it to use):

```
 RPath<-"/Projects/Eagles/R" 
 # RPath<-"R"
 sapply(c("FatalFcns","DistFcns","rvsmry"),function(iFcn)
 invisible(source(paste(RPath,"/",iFcn,".R",sep="")))
 )
```
and replace it with the following... but replace /Projects/Eagles/R/ with the path directory for FatalFcns.R, DistFcns.R, and rvsmry.R on your machine.

```
source("/Projects/Eagles/R/FatalFcns.R")
 source("/Projects/Eagles/R/DistFcns.R")
 source("/Projects/Eagles/R/rvsmry.R")
```
Here was the output from my run with the data you sent:

```
> # Look at the results
> cat(cProject,"\n")
Black Oak 
> #Number of Turbines
  print(nTurbine)
[1] 52
> #Hazardous Area Per Turbine (km^2)
> print(HzKM2PT)
[1] 0.005281017
  print(ExpSvy)
       EMin nCnt CntKM2 DayLtHr
Overall 7 195 2.010619 4383
```
This is the exposure rate (eagle mins per km^2 per hr) based on the model inputs

```
> #Exposure rate
> print(Exp,digits=3)
         Mean
Overall 0.0281 0.00992
```
This is the predicted annual fatality rate (eagles per yr) based on the model inputs

```
> #Annual Collision Fatalities
> print(FatalStats,digits=2)
   Names Mean SD CI50 CI80 CI90 CI95
1 Overall 0.23 0.23 0.15 0.35 0.51 0.68
```
Let me know if you are still getting that error message once you try the fixes.

- Emily

Emily Bjerre U.S. Fish & Wildlife Service Migratory Bird Management - Population & Habitat Assessment Patuxent Wildlife Research Center 11510 American Holly Drive, Laurel MD 20708 Tel: 301.497.5903; Fax: 301.497.5871 Emily\_Bjerre@fws.gov

**"Krych, Scott" <Scott.Krych@hdrinc.com>** To"Emily\_Bjerre@fws.gov" <Emily\_Bjerre@fws.gov> cc SubjectRE: model question

04/18/2012 01:33 PM

#### Hi Emily,

Thank you for looking into this. Here is the data input file:

### Getty Project Data ###

cProject<‐"Black Oak" #project ID to associate with model outputs

nTurbine<‐c(52) #number of turbines

RotorDKm<‐c(0.082) #Rotor diameterKm2

RotorRKm<‐RotorDKm/2 #Rotor radii

RotorBuffKm<‐(0) #Turbulence buffer

HazRadKm<‐RotorRKm+RotorBuffKm # the rotor radius buffer is added to the rotor radius to determine the final hazardous area radius for # each turbine

HzKM2<‐nTurbine\*pi\*HazRadKm^2 #Use the radius of the hazardous area around a turbine to calculate the total hazardous area (in #square kilometers) for the project by multiplying by the number of turbines

CntHr<‐c(0.7166667) # count duration (in hours)

Days=c(365.25) # days to extrapolate a strata to (prediction) # should total 1 year for annual collision fatality estimate

LtHrPerDay=c(12) # avg daylight hours per day for "Days" (previous line)

## Create the "ExpSvy" data frame # this includes the Eagle Minutes observed, number of counts conducted, # and the area observed at each observation point ExpSvy<‐data.frame(row.names=c("Overall"),

 EMin=c(7), nCnt=c(195), CntKM2=c(pi\*(800/1000)^2), DayLtHr=c(Days\*LtHrPerDay) )

## AddTot<‐FALSE #Add strata for total (TRUE) or not (FALSE)

Scott Krych

**From:** Emily\_Bjerre@fws.gov [mailto:Emily\_Bjerre@fws.gov] **Sent:** Tuesday, April 17, 2012 8:49 AM **To:** Margaret\_Rheude@fws.gov **Cc:** Matthew\_Stuber@fws.gov; Krych, Scott **Subject:** RE: model question

### Hey Scott,

Hmm, the model does create a tmp object... but you shouldn't need to do anything with it. Could you send me your data input file so I can try to run it on my end? If you would prefer not to, I would suggest check to make sure your ExpSvy data frame looks correct.

Or let me know how many strata you are using and I can set up an input file that works and you can input your values into that to try to track down the problem.

- Emily

Emily Bjerre U.S. Fish & Wildlife Service Migratory Bird Management - Population & Habitat Assessment Patuxent Wildlife Research Center 11510 American Holly Drive, Laurel MD 20708 Tel: 301.497.5903; Fax: 301.497.5871 Emily\_Bjerre@fws.gov

### **Margaret Rheude/R3/FWS/DOI**

04/17/2012 09:40 AM

To<sub>"Krych, Scott" <Scott.Krych@hdrinc.com></sub> ccEmily Bjerre/AMBS/R9/FWS/DOI@FWS, Matthew Stuber/R3/FWS/DOI@FWS Subject<sub>RE: model question $Link$ </sub></u>

Hi Scott,

I am passing your question on to Emily and Matt, who are probably better equipped to answer your question. Let me know if no one gets back to you. Thanks,

Mags

Mags Rheude Wildlife Biologist

Twin Cities Field Office 4101 American Blvd E Bloomington, MN 55425

margaret\_rheude@fws.gov 612-725-3548 x 2-202 612-725-3609 (fax)

**"Krych, Scott" <Scott.Krych@hdrinc.com>**

04/17/2012 04:40 AM

To"Margaret\_Rheude@fws.gov" <Margaret\_Rheude@fws.gov>

cc SubjectRE: model question

Hi Mags,

I have run the model and have one question. I am getting an error when running the collision model. Specifically, the error message is saying it cannot find the "tmp" value. I have walked through all of the modules and cannot find a "tmp" value or command. Is this value calculated from the Collision model? Or am I neglecting to provide a some information?

Thanks, Scott

**From:** Margaret\_Rheude@fws.gov [mailto:Margaret\_Rheude@fws.gov] **Sent:** Friday, April 13, 2012 1:53 PM **To:** Krych, Scott **Subject:** Re: model question

Okay - I am not good at all on the model, however, if you send me specific questions I can forward them to Emily, who is our main modeler - she usually answers back really quickly and is pretty knowledgeable about this stuff. So, any questions you have, feel free to shoot them this way.

Thanks, Mags

Mags Rheude Wildlife Biologist

Twin Cities Field Office 4101 American Blvd E Bloomington, MN 55425 margaret\_rheude@fws.gov 612-725-3548 x 2-202 612-725-3609 (fax)

Wrych, Scott" <Scott.Krych@hdrinc.com> **"Krych, Scott" <Scott.Krych@hdrinc.com>**

04/13/2012 12:52 PM

To"Margaret\_Rheude@fws.gov" <Margaret\_Rheude@fws.gov>

cc

Subject model question

Hi Mags,

Disregard my last e‐mail. I figured it out.

Thanks,

**ScottHDR Engineering, Inc.** Environmental Scientist **Krych** PWS701 Xenia Avenue South | Minneapolis, MN 55416 763.591.5420 | c: 612.247.5218 scott.krych@hdrinc.com | hdrinc.com